# Workflows Tip of the Week

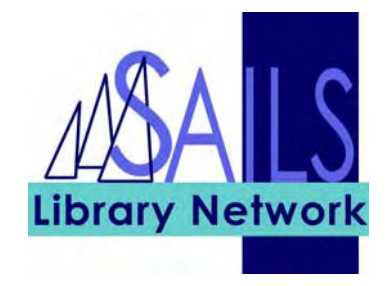

# Module: Workflows

#### Summary: **Copying Properties in Java WorkFlows**

**Note:** You can copy the properties that you set in Java WorkFlows from one computer to another.

When you set properties and save them, they are being saved to your Windows User Account. For many libraries, this account is Staff.

The properties are located in a file named Property, which is located in a folder also named Property. You will be copying the Property file from the computer where your properties have been set, transferring it by e-mail, disk, or flash drive to another computer, and then pasting it into the Property folder of the other computer.

**Instructions** 

## Transferring by e-mail

To transfer the Property file between computers by e-mail. This works best using web based email, such as WorldClient, where you can access from any computer.

1. Create a new e-mail message.

2. Attach the Property file. The Property file is located at:

My Computer  $>$  Local Disk (C:)  $>$  Documents and Settings  $>$  [Your User Account, such as Staff $] >$  Sirsi  $>$  WorkFlows  $>$  Property folder

3. Mail this e-mail to yourself.

4. On the computer that you want to transfer the properties to, open up the e-mail containing the Property file and save the file to the following location:

Local Disk  $(C_i) >$  Documents and Settings  $>(\text{Your User Account}, \text{such as Staff}) >$  $Sirsi > WorkFlows > Property folder.$ 

## Transferring by flash drive or disk

To transfer the Property file between computers by flash drive or disk:

1. Use Windows Explorer or Click My Computer to go to:

Local Disk  $(C:$ ) > Documents and Settings > [Your User Account, such as Staff] > Sirsi > WorkFlows > Property folder.

2. In the Property folder, copy the Property file to a flash drive or disk.

3. Transfer the flash drive or disk to the computer where you want to copy the Property file to.

4. Copy and paste the Property file from the flash drive or disk to the new computer to:

 $C:$  > Documents and Settings > [Your User Account, such as Staff] > Sirsi > WorkFlows > Property folder.